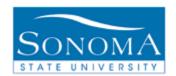

### **Title: ProCard**

OBJECTIVE: The intention of the ProCard Adjustment page is to eliminate the need for the PC holder to manually track purchases. This page is used to update the CardHolders transactions prior to loading into the Accounts Payable (AP) system.

### **CONTENTS:**

LESSON 1: PROCARD ADJUSTMENT ......PG. 1

#### **NEED ADDITIONAL INFORMATION?**

For further questions on this process please contact

Jenifer Crist – Purchasing 707-664-3102 or <a href="mailto:jenifer.crist@sonoma.edu">jenifer.crist@sonoma.edu</a>
Or

Tania Crane – Accounts Payable 707-664-2451 or <a href="mailto:tania.crane@sonoma.edu">tania.crane@sonoma.edu</a>

Jenifer Crist Last Updated: 4/5/16

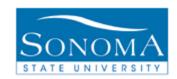

# **Lesson 1: ProCard Adjustment**

Navigation: CSU ProCard>Use & Inquiry>ProCard Adjustment

### Title: ProCard Adjustment

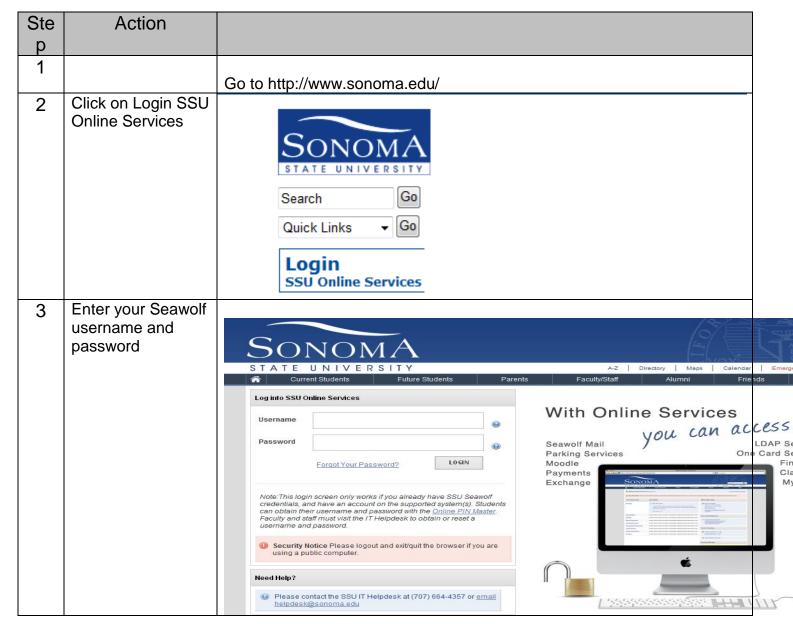

Jenifer Crist Last Updated: 4/5/16

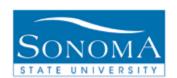

# PeopleSoft ProCard CFS

| 4 | Click on<br>Finance |                                                                                |                                                                                                    |
|---|---------------------|--------------------------------------------------------------------------------|----------------------------------------------------------------------------------------------------|
|   | THIAHOG             | Welcome Jenifer Crist                                                          | (Not <u>cristj</u> ?)                                                                                                    |
|   |                     | Sunday, June 12th between 8am and 10am there will be intermittent connectivity |                                                                                                    |
|   |                     | MySSU Status: MySSU is up.                                                     | Your link to Oracle/Peoplesoft. Access grades, registration, rosters, financial aid, reporting and more.  • Faculty MySSU Help                                   |
|   |                     | Seawolf Gmail                                                                  | Check your Seawolf Gmail regularly for official university communications. Gmail Help.                                                                           |
|   |                     | Faculty/Staff Email                                                            | This links to Outlook Web Application and your SSU Excha account for email and calandar. Email Help                                                              |
|   |                     | Old Webmail                                                                    | This is the old email system. View old email that wasn't transferred to Exchange here. Access to this system will be available through October 31, 2011.         |
|   |                     | <u>Moodle</u>                                                                  | The University's Learning Management System. All dfficial university courses are reflected in Moodle, but some instruc may post course content on other servers. |
|   |                     | <u>Payments</u>                                                                | Pay fees, add WolfBucks, view statements, add and edit pa accounts.                                                                                              |
|   |                     | Parking                                                                        | Buy decals, pay and appeal citations, and view your parking accounts.                                                                                            |
|   |                     | Finance                                                                        | Gateway to the Common Financial System via the CSU Por                                                                                                    |
|   |                     |                                                                                |                                                                                                    |

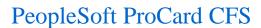

Pomona Sacramento San Bernardino San Diego San Francisco San José San Luis Obispo

San Marcos Sonoma

Stanislaus

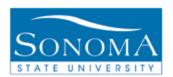

Click on 5 ary 7, 2011 | 10:40 AM(PST) Financial Logout Services **CSU** The California State University CSU PORTAL CSU Portal Financial Services Financial Reports My Profile My Profile [Edit] CSU Employee Updates Chancellor's Office Only ₹ Kuali Ready (Business Continuity Planning) Fall 2011 Applications Set New Record December 1, 2010
The California State University received a record number of undergraduate applications—more than 611,000—during its two-month fall 2011 priority application period, which began October 1 and ended November 30. This year's application total tops last year's total of approximately 609,000 applications, which, at that Campus Calendars Welcome Jenifer Crist! time, was the highest ever. More » Bakersfield Channel Islands Chico Dominguez Hills East Bay **CSU Administration** CSU Gets High Marks in Statewide Poll November 22, 2010 Fresno Fullerton Nearly two-thirds of Californians continue to rate the California State University as ₹ Executive Office
 Academic Affairs doing a good or excellent job, according to the results of the recently released higher education poll conducted by the Public Policy Institute of California (PPIC). In Fullerton
Humboldt
Long Beach
Los Angeles
Maritime Academy
Monterey Bay
Northridge ₹ Board of Trustees ↑ Board of Trustees
↑ Business and Finance
↑ General Counsel
↑ Human Resources
↑ University Auditor
↑ University Relations and
Advancement

the state.

Services November 10, 2010

students. More »

Visiting the Chancellor's

₹ Directions, Parking & Wireless Access

Quick Links [Add Link]

Office

addition, 74 percent of Californians surveyed feel that state funding of higher education is inadequate while nearly all Californians (97 percent) say the state's higher education system is important to the quality of life and economic vitality of

CSU Raises Tuition (State University Fee) to Sustain Enrollment, Classes and

Fee) increase needed to sustain enrollment, classes and services for current

The CSU Board of Trustees this week approved a two-step tuition (State University

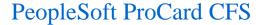

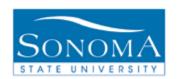

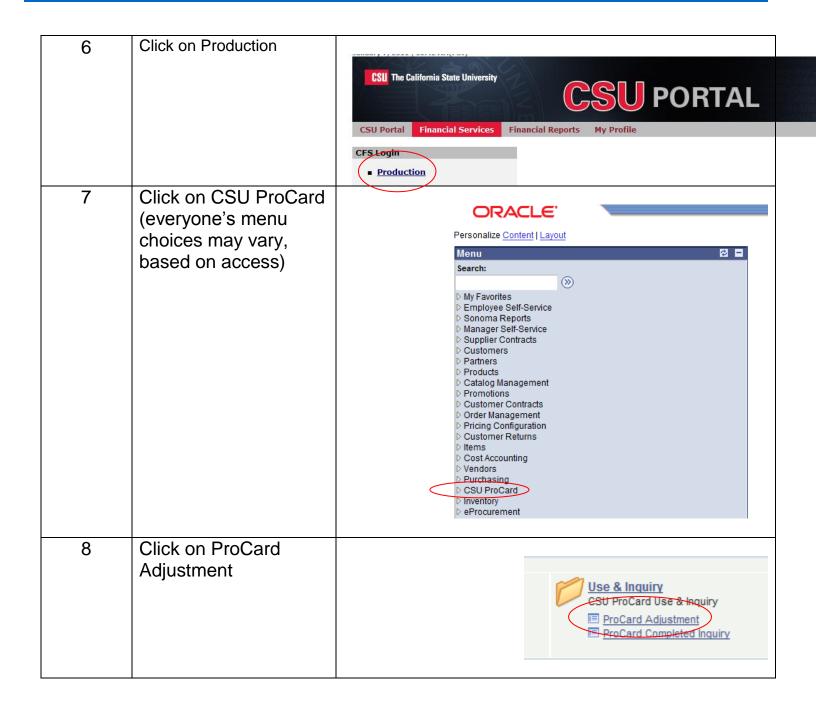

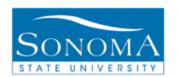

# PeopleSoft ProCard CFS

| 9  | <ul> <li>Business Unit</li> <li>Origin – USB</li> <li>Invoice Date is not required, however it can narrow your search</li> <li>Last Name</li> <li>First Name</li> <li>Invoice Number is system generated and not required</li> <li>Click Search</li> </ul> | ProCard Adjustment Enter any information you have and click Search. Leave fields blank for a list of all values.  Find an Existing Value  Business Unit:  Origin:  begins with VUSB  Invoice Date:  Last Name:  begins with Visimmons  First Name:  begins with Visimmons  First Name:  begins with Visimmons  First Name:  Case Sensitive  Save Search Criteria |
|----|----------------------------------------------------------------------------------------------------|----------------------------------------------------------------------------------------------------|
| 10 | Select the file to be updated                                                                                                    | ProCard Adjustment Enter any information you have and click Search. Leave fields blank for a list of all values.  Find an Existing Value  Business Unit:    SOCMP                                                                                                    |

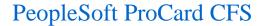

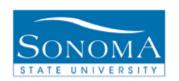

11 If there are more than one transaction Business Unit: SOCMP ProCard Origin: USB Name: SIMMONS, PATTI #000009009 in the file you can go through each one Vendor Name: WW GRAINGER using the or you Transaction Date: 09/23/2010 Merchandise Amt: **Description:** 6143190971 WHOLSALE INDUST SUPP 6143190971 can click View All ■ Tax Registration Printing/Promo Computer Equipment Service Hospitality Other Disputed 12 Update Description-The description will Business Unit: SOCMP ProCard Origin: USB Name: SIMMONS, PATTI #000009009 have some detail in it from US Bank, if this Vendor Name: WW GRAINGER information is useful Transaction Date: 09/23/2010 Description: 6143190971 WHOLSALE INDUST SUPP to you then you can leave it, if not you Registration Printing/Promo Service Hospitality Other can delete it. But either way you need 1 660003 Q SO500 Q 3030 Q Q Q to also type in this Q Q 0.00 + field what it is you purchased. ☐ Save ☐ Return to Search ↑☐ Previous in List ↓☐ Next in List

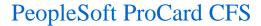

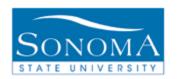

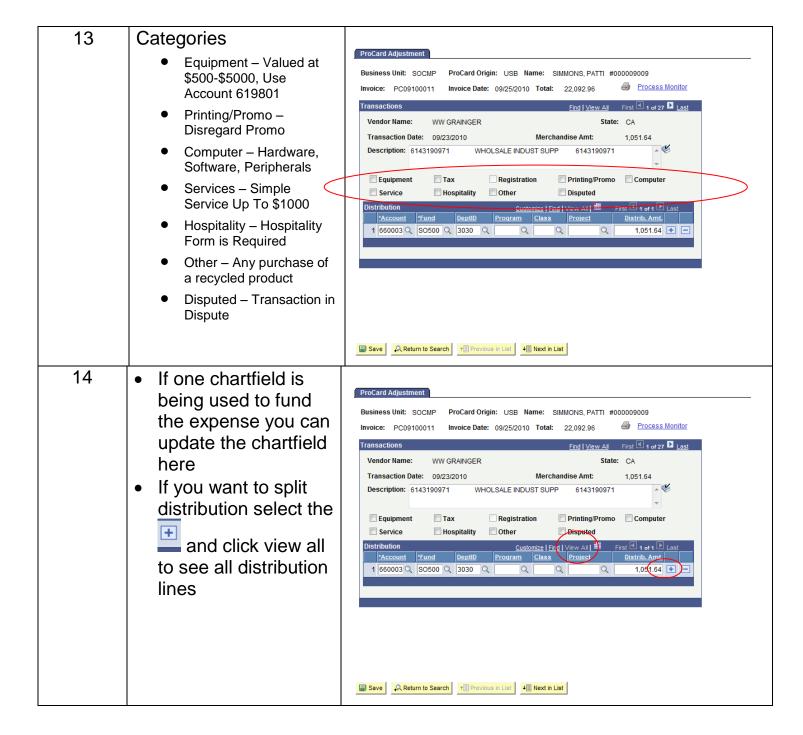

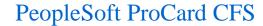

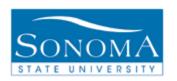

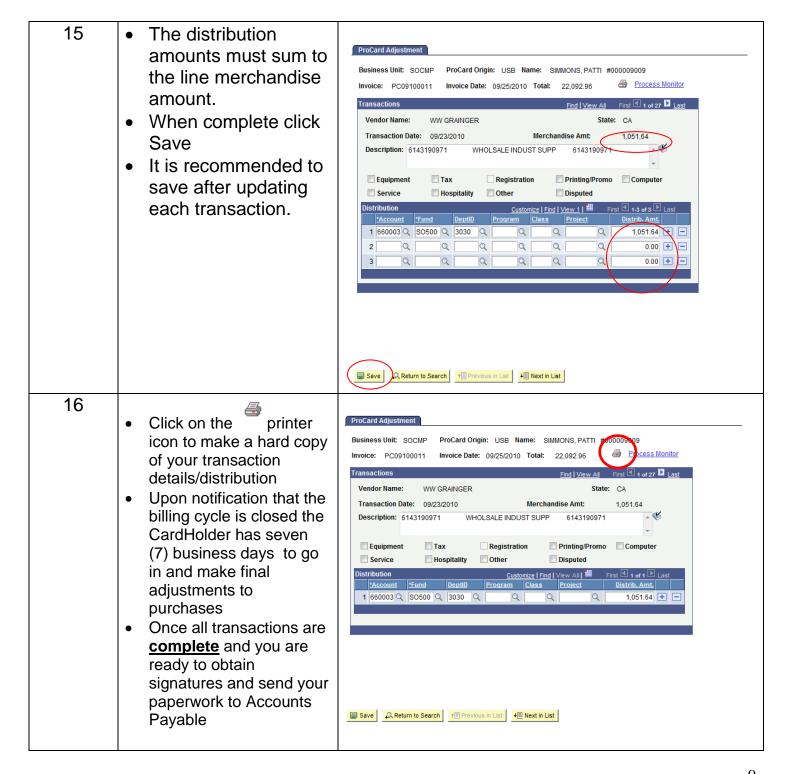

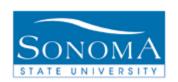

### PeopleSoft ProCard CFS

17 Click on the ProCard Adjustment **Process Monitor to** Business Unit: SOCMP ProCard Origin: USB Name: SIMMONS, PATTI #000009 retrieve the Process Monitor **ProCard** Statement PDF file Transaction Date: 09/23/2010 Merchandise Amt: 1 051 64 Description: 6143190971 WHOLSALE INDUST SUPP 6143190971 ■ Tax Printing/Promo Computer Registration Equipment Disputed Service Hospitality 1 660003 Q SO500 Q 3030 Q 1,051.64 🛨 😑 ■ Save Return to Search ↑ Previous in List ↓ Next in List 18 Click the Refresh button until the Process is complete User ID: CRISTJ Q Type: ▼ Last: Save On Refresh Status: Status lect Instance Seq. Process Type SQR Report CSUP0008 CRISTJ 10/05/2010 1:09:58PM PDT Queued 510327 SQR Report CSUP0008 CRISTJ 10/05/2010 8:46:13AM PDT Success Details 510326 SQR Report CSUP0007 CRISTJ 10/04/2010 3:51:43PM PDT Success **Details** 510325 CSUPO007 CRISTJ 10/04/2010 3:49:37PM PDT No Success Posted SQR Report 510322 SQR Report CSUP0007 CRISTJ 10/04/2010 1:41:20PM PDT Success Details 510321 SQR Report CSUP0007 CRISTJ 10/04/2010 1:37:21PM PDT Success Go back to ProCard Adjustment Save Notify Process List | Server List

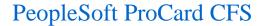

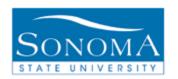

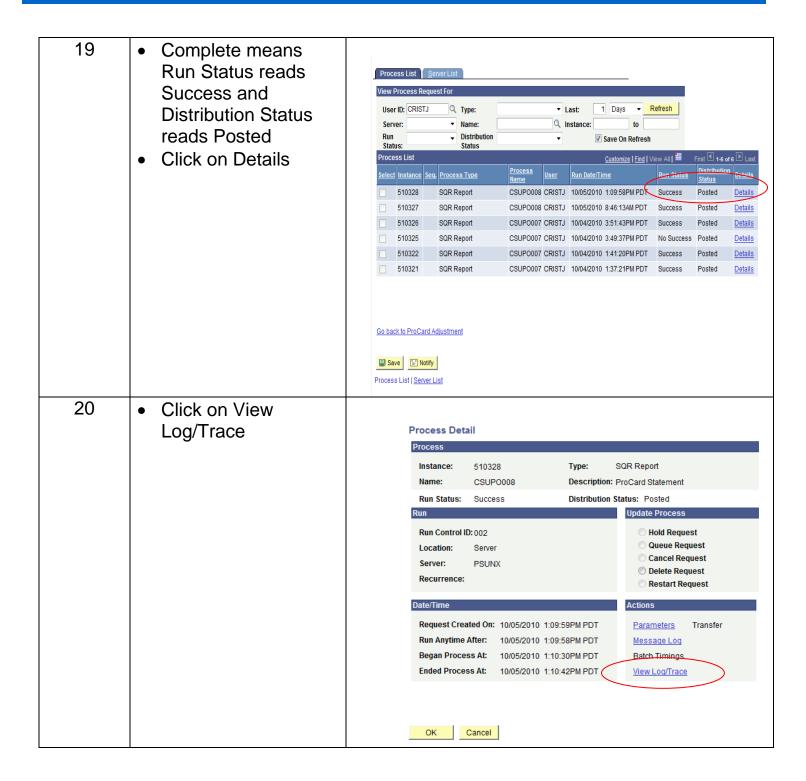

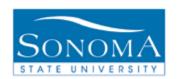

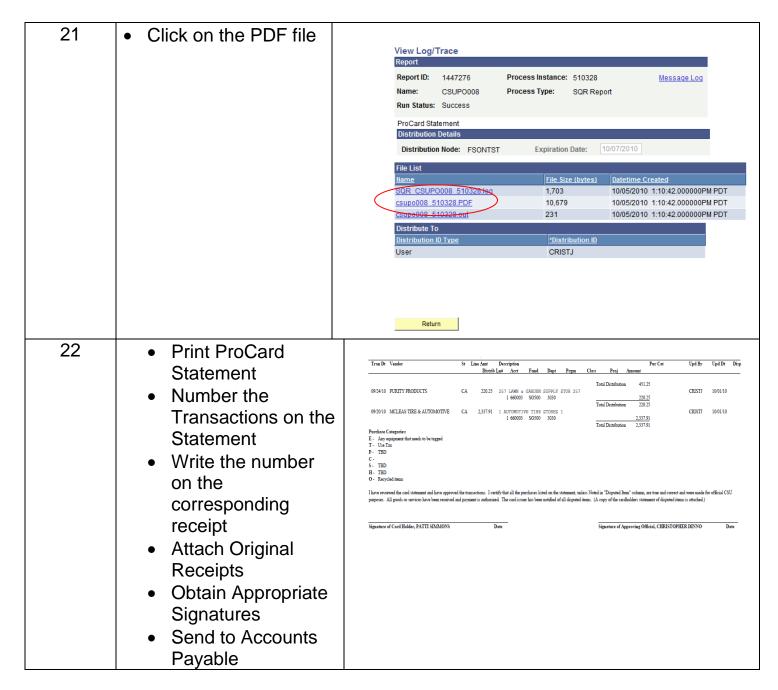

\*Once the statement is signed no changes to the transactions can be made.